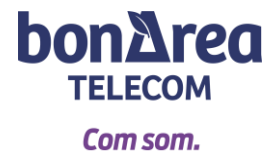

## **NUEVA APP: MI GESTOR MÓVIL**

**1-** Para empezar, tienes que registrarte con tus datos. Te llegará un código de verificación mediante **sms**. Este código es de **4 dígitos** y se tiene que verificar a través del correo electrónico. Tendrás que crear una contraseña que contenga letras, números, al menos una letra mayúscula y un símbolo especial (punto, coma, exclamación…)

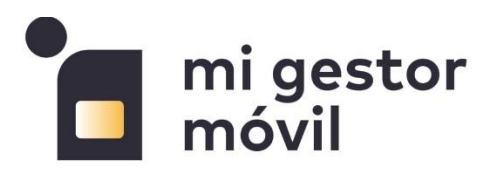

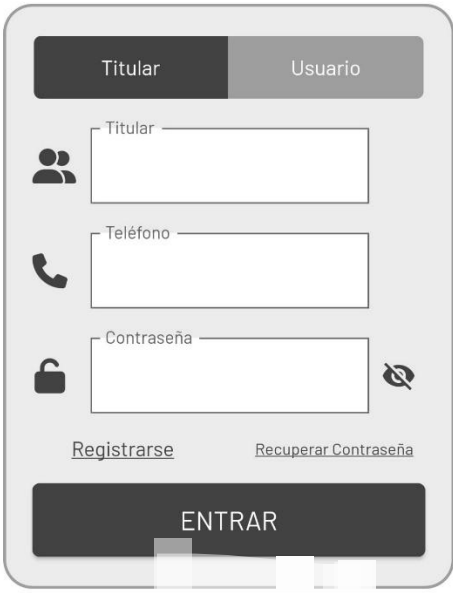

**2-** Una vez estés dentro de la aplicación, verás el **menú principal:**

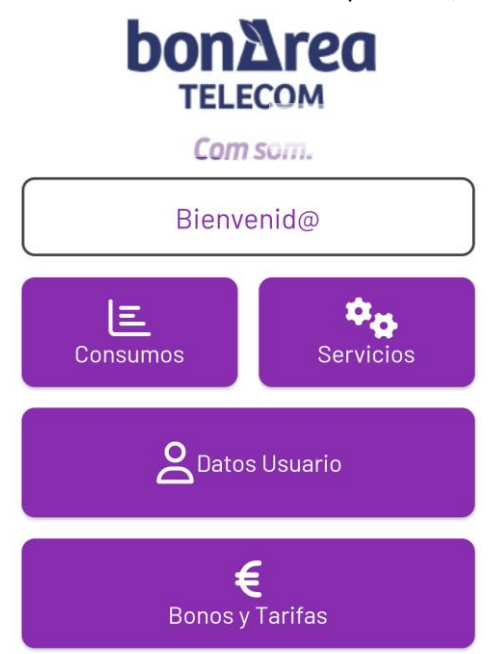

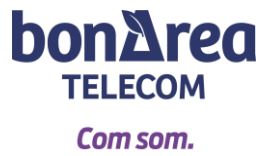

**3-** Se pueden consultar los **consumos** de llamadas y gigas.

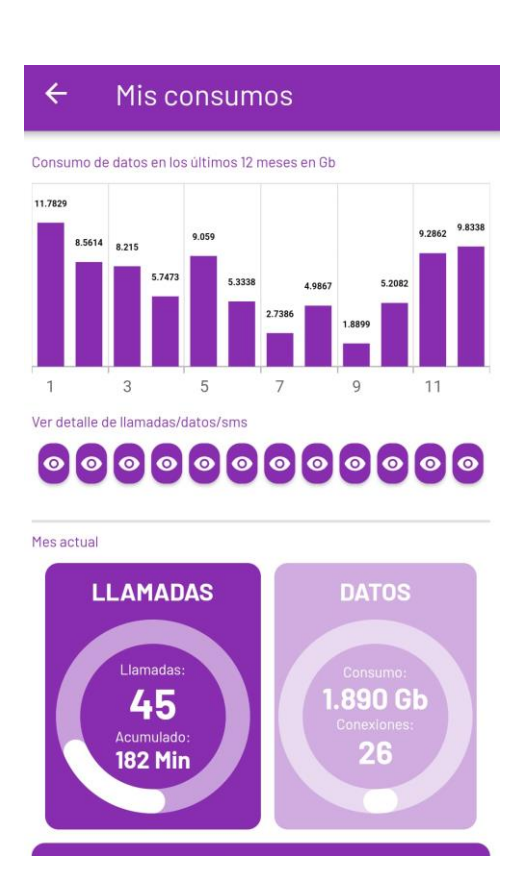

**4-** Se pueden gestionar diferentes **servicios.** Por ejemplo consultar el PIN y el PUK, bloquear llamadas, buzones de voz…

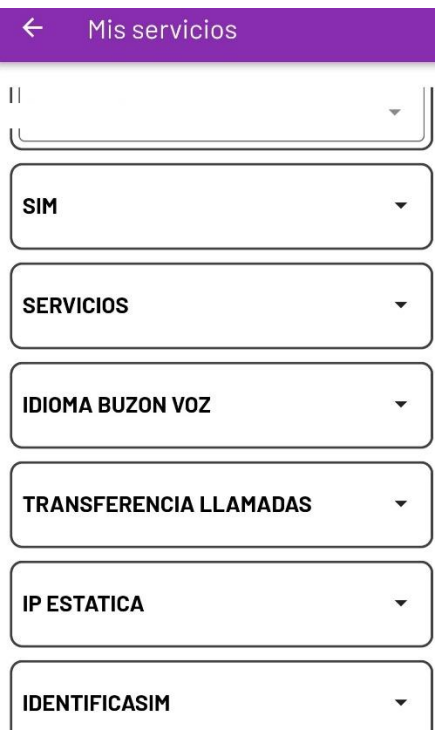

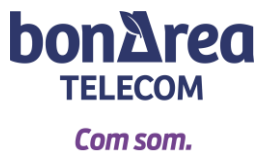

**5-** También puedes consultar tus **datos fiscales**.

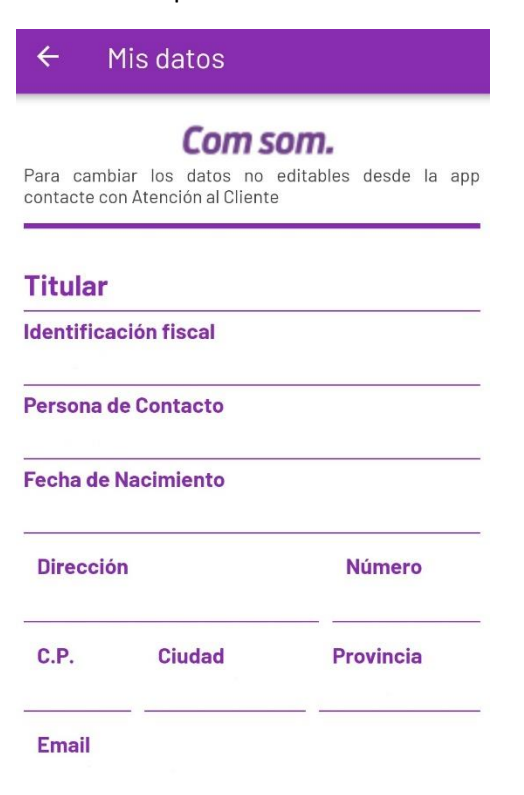

**6-** Si lo deseas, puedes **cambiar de tarifa** y contratar **bonos de datos**.

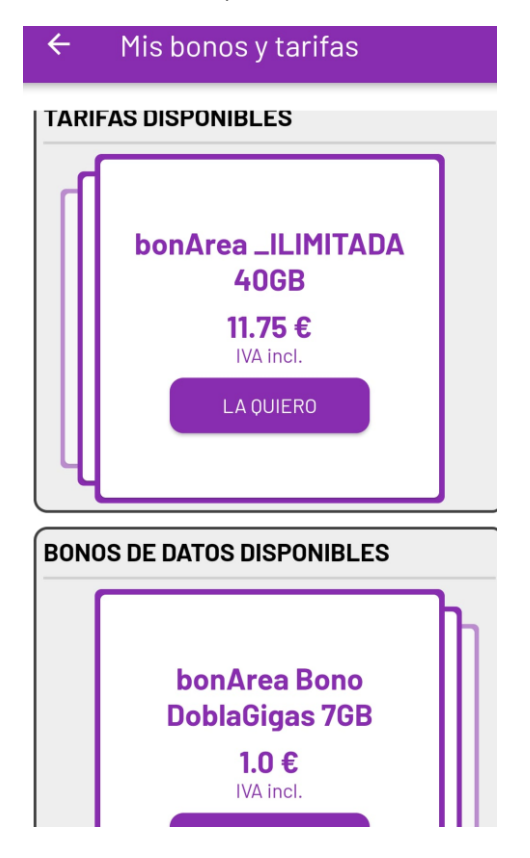